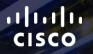

## TOMORROW starts here.

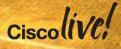

### CCIE DC Update

BRKCRT-8003

Mubasher Nawaz - CCIE Data Centre Exam Program Manager

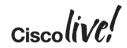

#clmel

#### **Session Abstract**

 The session introduces the new CCIE Data Centre expert certification. The objective of the session is to give an overview of the program including written and lab exam details in addition to guidelines on preparation and resources, exam tips and other test taking strategies. The session will provide a understanding of the technologies covered in both the written and the lab exam. We will discuss sample questions and how these and other networking skills will be required for the exam and your career path.

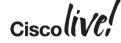

#### Disclaimer

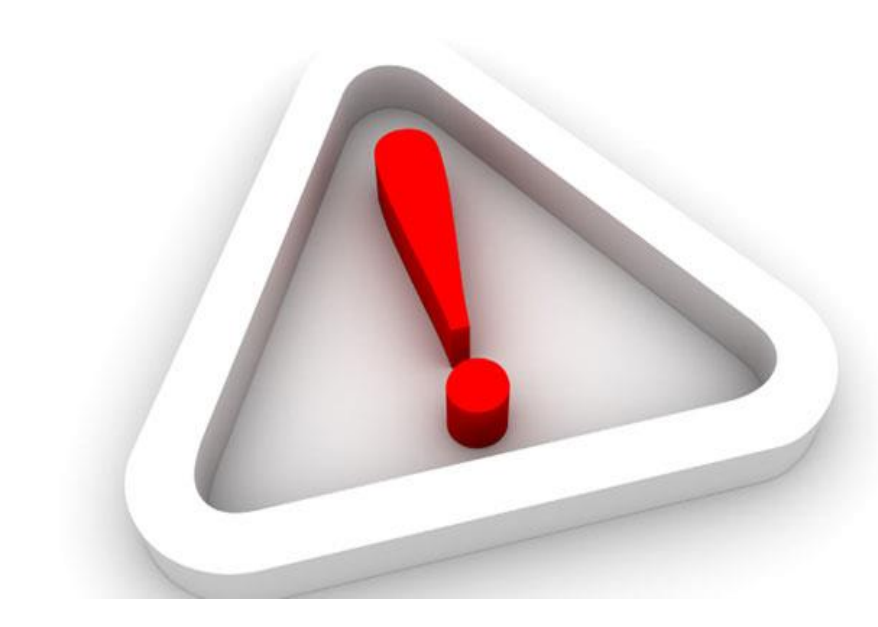

- Not all topics discussed today appear on every exam
- Due to time restraints, we are unable to discuss every feature and topic described in the exam blueprint
- Exam is subject to change at any time

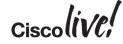

#### Agenda

CCIE Program Overview

CCIE Data Centre Overview – Written Exam

**CCIE Data Centre Overview – Lab Exam** 

• Preparation & Study

Questions

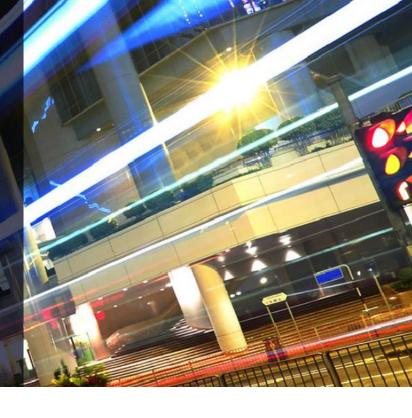

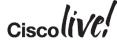

#### Cisco Certified Internetwork Export (CCIE) Program Overview

53

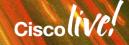

#### **CCIE** Data Centre Overview

- Data Centre is one of the most dynamic areas in the industry
- Data Centre is on top agenda to all organisations
- There is an ever-growing demand for Data Centre professionals in the industry

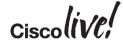

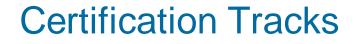

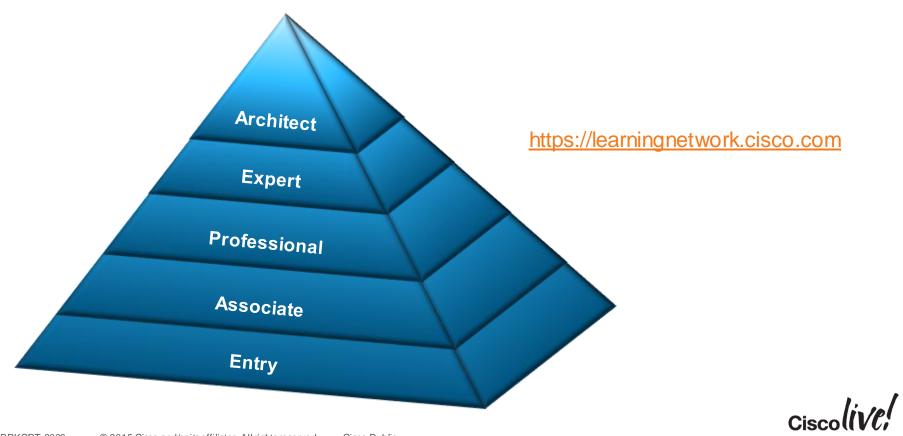

## **CCIEs Worldwide**

- Most highly respected IT certification
  - for more than 20+ years!
- Industry standard
  - validating expert skills and experience
- Demonstrate strong commitment and investment to networking career, life-long learning, and dedication to remaining an active CCIE

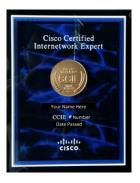

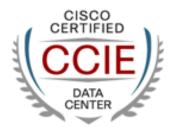

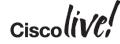

#### **Expert Level Tracks**

| Design                                                                                                    | Collaboration                                                                                                    | Data Centre                                                                                    | Routing & Switching                                                                   |  |
|----------------------------------------------------------------------------------------------------|----------------------------------------------------------------------------------------------------|------------------------------------------------------------------------------------------------|---------------------------------------------------------------------------------------|--|
| Emphasises network<br>design principles and<br>theory at the<br>infrastructure level                                   | Collaboration, Unified<br>Communications, or<br>Voice and Video<br>Network for design,<br>implementation and<br>troubleshooting | Data centres<br>infrastructure, storage,<br>compute and<br>virtualization                      | Networking across LAN<br>and WAN interfaces and<br>variety or routers and<br>switches |  |
| Security                                                                                                    | Service Provider                                                                                                    | SP Operation                                                                                   | Wireless                                                                              |  |
| VPN solutions and<br>security for Layer 2 and<br>Layer 3 network<br>infrastructure,<br>application protocols<br>and OS | IP fundamentals and<br>technologies in building<br>an extensible service<br>provider network                                    | troubleshooting SP<br>networks, managing SP<br>processes and<br>knowledge of NMS<br>technology | Wireless networking<br>with solid understanding<br>of WLAN technologies<br>from Cisco |  |
| Cisco (IVC;                                                                                                    |                                                                                                    |                                                                                                |                                                                                       |  |

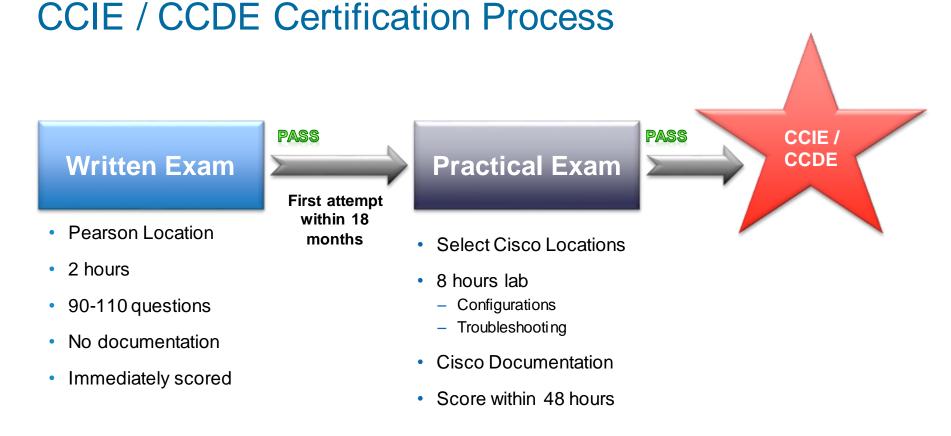

#### Ciscolive;

## **Proactive and Holistic Candidate Feedback**

#### Input

- Cisco Business Units
- Cisco Technology groups
- Cisco Technical Support teams (TAC, AS, ..)
- Cisco-Internal and Cisco-External Subject Matter Experts
- Customer Advisory Boards
- Customer Focus Groups
- Customer and Cisco field surveys (Marketing)
- Cisco Product Manager, Marketing Manager, Program Manager

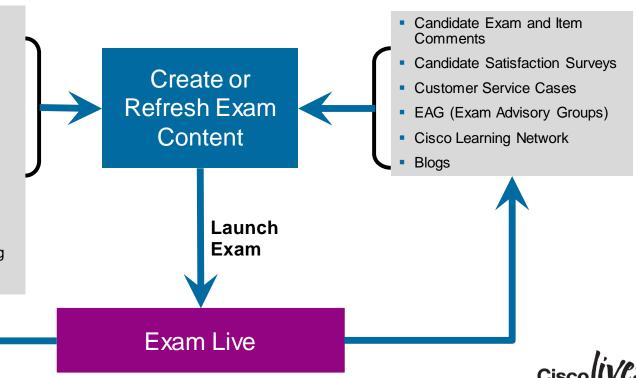

Feedback

## Performance Assessment

- Validity
- Reliability
- Fairness

- Congruency
- Relevancy
- Intended use of the test scores
- Definition of Minimally Qualified Candidate

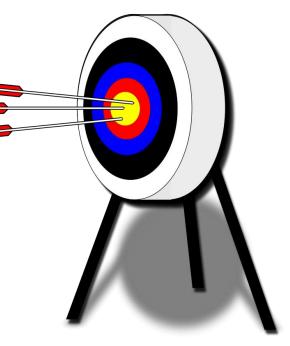

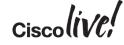

#### Agenda

- **CCIE Program Overview**
- CCIE Data Centre Overview Written
  Exam
  - **CCIE Data Centre Overview Lab Exam**
- Preparation & Study
  - Questions

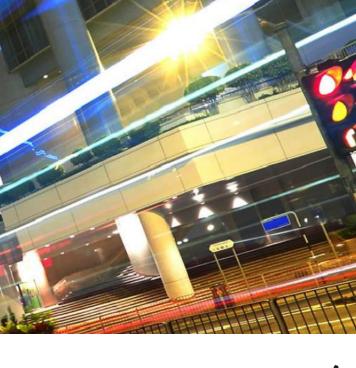

Ciscolive!

#### CCIE Data Centre Written Exam Overview

53

DODD

Cisco live,

#### CCIE Data Centre Written Exam (350-080) version 1.0 Curriculum Overview

| #   | Торіс                                        | % in exam |
|-----|----------------------------------------------|-----------|
| 1.0 | Cisco Data Centre Architecture               | 10%       |
| 2.0 | Cisco Data Centre Infrastructure-Cisco NX-OS | 20%       |
| 3.0 | Cisco Storage Networking                     | 15%       |
| 4.0 | Cisco Data Centre Virtualisation             | 20%       |
| 5.0 | Cisco Unified Computing System               | 30%       |
| 6.0 | Cisco Application Networking Services        | 5%        |

Full blueprint available on the Cisco Learning Network: <a href="https://learningnetwork.cisco.com/docs/DOC-13984">https://learningnetwork.cisco.com/docs/DOC-13984</a>

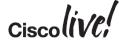

### Step 1: CCIE DC Written Exam: # 350-080

- Available worldwide at any Pearson VUE testing facility for ~\$350 USD. Costs may vary due to exchange rates and local taxes (VAT, GST)
- Two-hour exam with 90-110 multiple-choice questions
- Closed book; no outside reference materials allowed
- Pass/Fail results are available immediately following the exam; the passing score is set by statistical analysis and is subject to periodic change
- Candidates who pass a CCIE written exam must wait a minimum of 180 days before taking the same number exam
- From passing written, candidate must take first lab exam attempt within 18 months
- No "skip-question" functionality

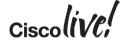

## Step 1: CCIE DC Written Exam: # 350-080

- Candidates who fail any CCIE or CCDE written exam must wait for a period of 15 calendar days, beginning the day after the failed attempt, before retaking the same exam.(Effective August 2<sup>nd</sup>,2014)
- Candidates may attempt any CCIE or CCDE written exam up to four times per rolling calendar year. Candidates cannot retake the same written exam more than four times per rolling calendar year regardless of passing or failing the exam. (Effective August 2<sup>nd</sup>,2014)

http://www.cisco.com/web/learning/exams/policies.html#~Written,

- The goal of the DC written exam is to test concepts and theoretical knowledge of Cisco Data Centre Technologies in the blue print
- Awareness of industry standard best practices, standard bodies, policy frameworks, and common RFC/BCP's
- Lays foundation for Data Centre lab exam

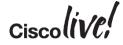

### Written Exam: Sample Question 1 MC-SA

Q. What it is the best description of the FCoE Initiation Protocol FIP function?

- A. It is required to establish the point-to-point FCoE links with the first switch in the path
- B. It is required to establish the point-to-point FCoE links with any switch across multiple Ethernet segment
- C. It is not used to build the FCoE links
- D. It is used to ensure lossless transport

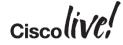

#### Written Exam: Sample Question 2 MC-MA

Q: Which of the following two server characteristics cannot be configured via the UCS service profile? (Choose 2)

- A. The number of vNICs and vHBAs to present to the OS
- B. The server boot order
- C. The amount of CPU and memory to present to the OS.
- D. The server BIOS settings
- E. The operating system to install

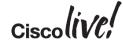

## Written Exam: Sample Question 3 Exhibit

#### Nexus5k-B# show run

| interface Ethernet1/17<br>switchport mode trunk<br>channel-group 17 mode active |                             |          |             |         |                  |
|---------------------------------------------------------------------------------|-----------------------------|----------|-------------|---------|------------------|
| interface port-channel17<br>switchport mode trunk<br>vpc 39                     |                             |          |             |         |                  |
|                                                                                 | <b>5k-B#</b> show<br>status | vpc 17   |             |         |                  |
| id                                                                              | Port                        | Status ( | Consistency | Reason  | <br>Active vlans |
| 17                                                                              | Po17                        | up       | success     | success | <br>100-200      |

## Q: Which of the following port-channel modes is appropriate for this topology?

- A. lacp port-channel
- B. vPC-HM with manual subgroups
- C. static port-channel D. vPC-HM mac-pinning

BRKCRT-8003 © 2015 Cisco and/or its affiliates. All rights reserved. Cisco Public

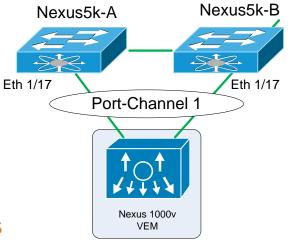

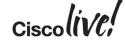

#### **Drag and Drop**

Drag and drop from the column on the left to the column on the right the correct colour scheme in right order for the UCS DIMM bank colour.

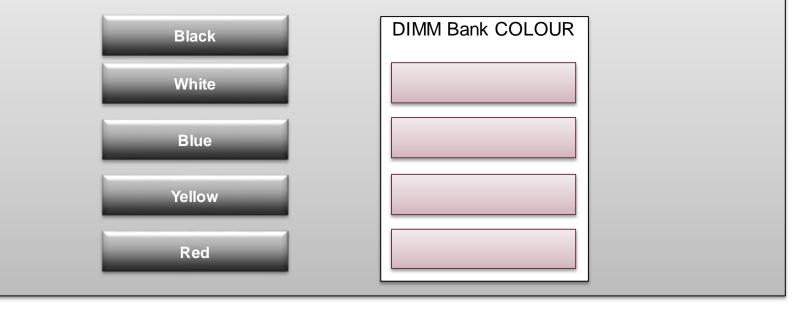

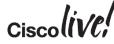

#### **Drag and Drop**

Drag and drop from the column on the left to the column on the right the correct colour scheme in right order for the UCS DIMM bank colour.

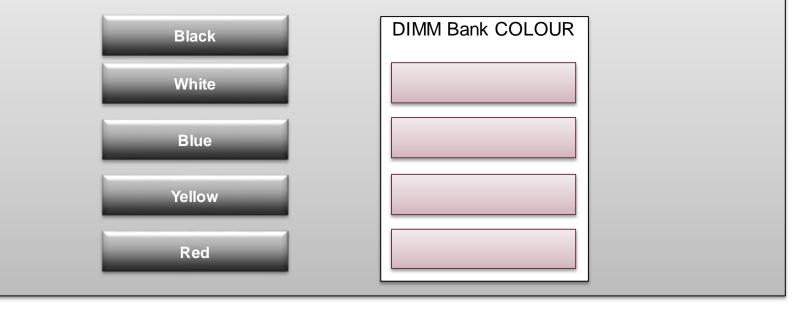

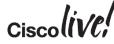

#### Agenda

**CCIE Program Overview** 

CCIE Data Centre Overview – Written Exam

- CCIE Data Centre Overview Lab Exam
- Preparation & Study
  - Questions

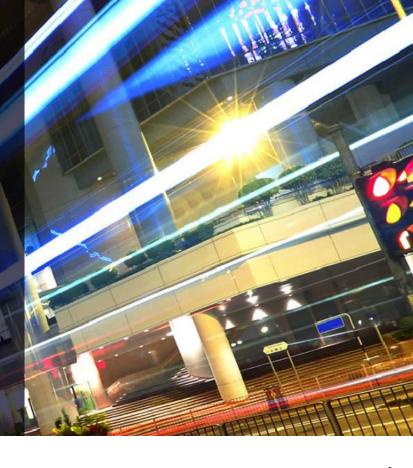

Ciscolive!

#### CCIE Data Centre Lab Exam Overview

53

DODD

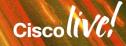

#### CCIE Data Centre Lab Exam version 1.0 Curriculum Overview

| #   | Торіс                                        | % in exam |
|-----|----------------------------------------------|-----------|
| 1.0 | Cisco Data Centre Infrastructure-Cisco NX-OS | 30%       |
| 2.0 | Cisco Storage Networking                     | 20%       |
| 3.0 | Cisco Data Centre Virtualisation             | 10%       |
| 4.0 | Cisco Unified Computing System               | 30%       |
| 5.0 | Cisco Application Networking Services        | 10%       |

## Full blueprint available on the Cisco Learning Network: <u>https://learningnetwork.cisco.com/docs/DOC-13992</u>

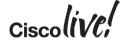

#### **CCIE** Data Centre Lab Exam

- Candidates build a data centre configuration based on supplied specifications
- Eight-hour exam requires working configurations and troubleshooting to demonstrate expertise
- Must achieve a pass mark scored from several sections that cover configuration and troubleshooting as per lab exam blueprint
- The point values for each question are shown on the exam
- Some questions depend upon completion of previous parts of the network

https://learningnetwork.cisco.com/community/certifications/ccie\_data\_center

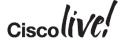

#### Retake Policy: Lab Exam

| # Failed Attempts | Next Attempt Number | Wait time |
|-------------------|---------------------|-----------|
| >0                | 1                   | *N/A      |
| 1                 | 2                   | 30 Days   |
| 2                 | 3                   | 90 Days   |
| 3                 | 4                   | 90 Days   |
| 4                 | 5                   | 90 Days   |
| 5                 | 6                   | 180 Days  |
| 6                 | 7                   | 180 Days  |

http://www.cisco.com/web/learning/exams/policies.html#~Lab,

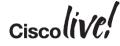

#### **CCIE** Data Centre Lab Locations:

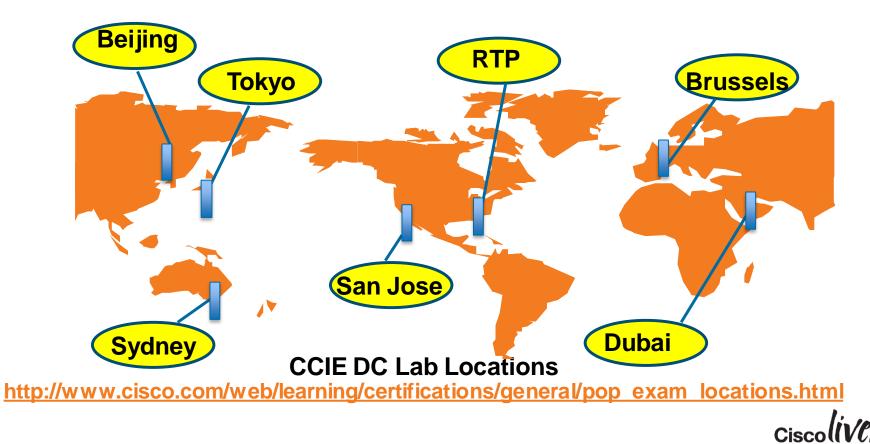

#### Data Centre Lab Exam:

Note the

change in

the exam

Blueprint!!

version

#### **Equipment and Software Versions**

The lab exam tests any feature that can be configured on the equipment and the NXOS versions indicated below. Occasionally, you may see more recent NXOS versions installed in the lab, but you will not be tested on the new features of a release unless indicated below.

- MDS 9222i
- Nexus 7009
- Nexus 5548
- Nexus 2224 / 2232
- Nexus 1000v
- UCS C200 Series Server
- UCS-6248 Fabric Interconnects
- UCS-5108 Blade Chassis (B200)
- Cisco Application Control Engine Appliance -ACE4710
- Dual attached JBODs

NXOS v6.x on Nexus 7000 Switches
 NXOS v5.x on Nexus 5000 Switches
 NXOS v4.2.x on Nexus 1000v
 NXOS v5.x on MDS 9222i Switches
 UCS Software release 2.x for UCS-6248 Fabric

Interconnect

- Software Release A5(1.x) for ACE 4710
- Cisco Data Centre Manager software v5:x

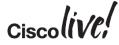

#### CCIE DC Lab Exam: Pre-Configuration

The Routers and Switches in Your Topology Are Preconfigured With:

- Basic IP addressing, hostname, passwords
- All pre-configured passwords are 'cisco'
- Please read all instructions carefully

Do <u>NOT</u> change any pre-configuration on any devices unless explicitly stated in a question

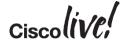

#### CCIE DC Lab Exam: Sample Topology

#### **Racks Are Fully Cabled**

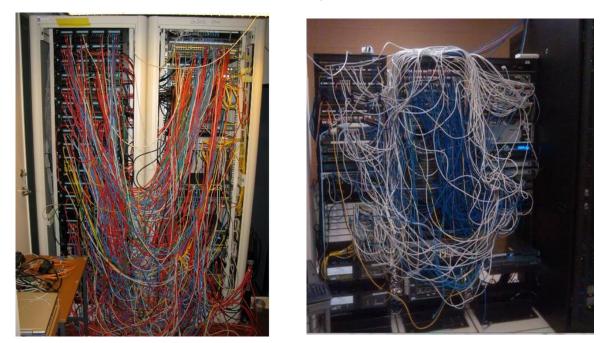

Candidates Do Not Have to Touch any Physical Equipment

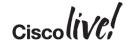

#### CCIE Lab Exam: Grading

- Proctors grade all lab exams
- Automatic tools aid proctors with simple grading tasks
- Automatic tools are never solely responsible for lab exam grading—proctors are
- Proctors complete grading of the exam and submits the final score within 48 hours
- No partial credit awarded on questions
- Points are awarded for working solutions only
- Some questions have multiple solutions

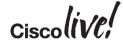

# **CCIE Data Centre**

53

DODD

Sample Lab Questions

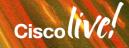

## Sample Lab Question: VDC

 Create Following VDCs and Assign ports as outlined below: Nexus 7000 Switch-1 Nexus 7000 Switch-2

| VDC Name | Ports              | VDC Name | Ports              |
|----------|--------------------|----------|--------------------|
| SW11     | E9/1-8,E10/1-8     | SW21     | E9/1-8,E10/1-8     |
| SW12     | E9/9-16,E10/9-16   | SW22     | E9/9-16,E10/9-16   |
| SW13     | E9/17-24,E10/17-24 | SW23     | E9/17-24,E10/17-24 |

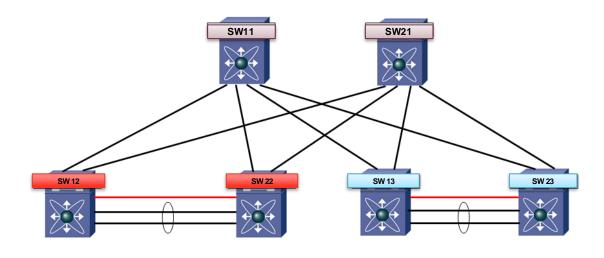

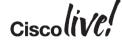

### Solution:

#### **Nexus 7000**

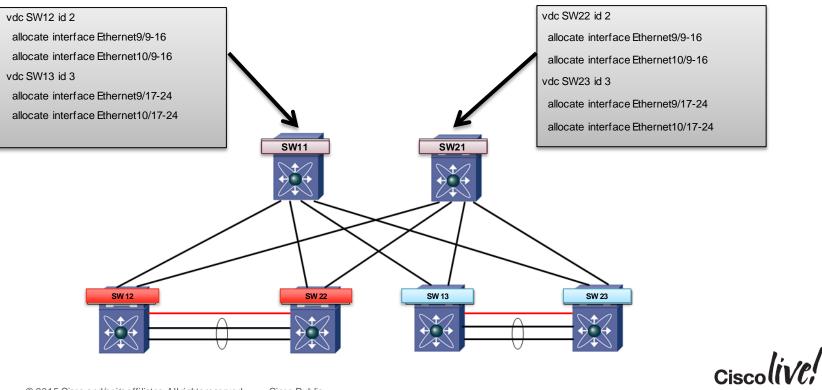

**Nexus 7000** 

#### Sample Lab Question: VPC

- Create vPC on Nexus 7000 as described below:
  - SW13 and SW23 are in vPC Domain 100
  - Use E9/21 and E9/22 on each switch as peer-link
  - Use E10/17 on each switch as peer-keepalive
     IP address of SW13 is 10.1.1.25
     IP address of SW23 is 10.1.1.26
  - Port E9/19 and E9/20 on SW13 and SW23 are in vPC 2
- Create vPC on Nexus 5000 as described below:
  - SW3 and SW4 are in vPC Domain 200
  - Use E1/5 and E1/6 on each switch as peer-link
  - Use Management port on each switch as peer-keepalive IP address of SW3 is 10.113.8.3
     IP address of SW4 is 10.113.8.4
  - Port E1/1 and E1/2 on SW3 and SW4 are in vPC 2
- Allow all VLANs on vPC link

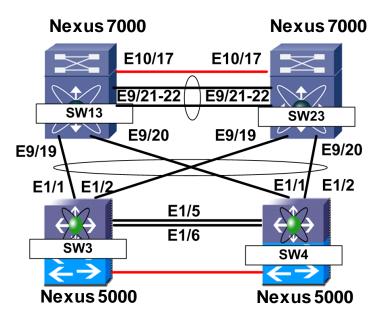

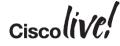

#### Solution:

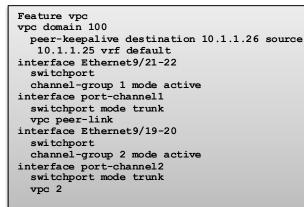

Feature vpc vpc domain 200 peer-keepalive destination 10.113.80.4 source 10.113.80.3 vrf management interface Ethernet1/5-6 switchport channel-group 1 mode active interface port-channel1 switchport mode trunk vpc peer-link interface Ethernet1/1-2 switchport channel-group 2 mode active interface port-channel2 switchport mode trunk vpc 2

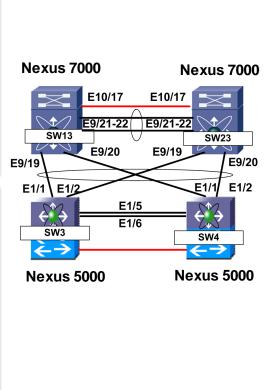

|    | Feature vpc                                 |
|----|---------------------------------------------|
|    | vpc domain 100                              |
|    | peer-keepalive destination 10.1.1.26 source |
|    | 10.1.1.25 vrf default                       |
|    | interface Ethernet9/21-22                   |
|    | switchport                                  |
|    | channel-group 1 mode active                 |
| 、  | interface port-channel1                     |
| וי | switchport mode trunk                       |
|    | vpc peer-link                               |
|    | interface Ethernet9/19-20                   |
|    | switchport                                  |
|    | channel-group 2 mode active                 |
|    | interface port-channel2                     |
|    | switchport mode trunk                       |
| )  | vpc 2                                       |
|    | *pc 2                                       |

| Feature vpc                                   |
|-----------------------------------------------|
| vpc domain 200                                |
| peer-keepalive destination 10.113.80.3 source |
| 10.113.80.4 vrf management                    |
| interface Ethernet1/5-6                       |
| switchport                                    |
| channel-group 1 mode active                   |
| interface port-channel1                       |
| switchport mode trunk                         |
| vpc peer-link                                 |
| interface Ethernet1/1-2                       |
| switchport                                    |
| channel-group 2 mode active                   |
| interface port-channel2                       |
| switchport mode trunk                         |
| vpc 2                                         |

BRKCRT-8003

© 2015 Cisco and/or its affiliates. All rights reserved.

Cisco Public

#### Sample Lab Question: Fabric Path

- Configure FabricPath as shown in the topology below
  - SW11 and SW21 are spine switches
  - SW12, SW22, SW13, and SW23 are leaf switches
  - Make sure VLAN 100 and 101 are reachable via FabricPath

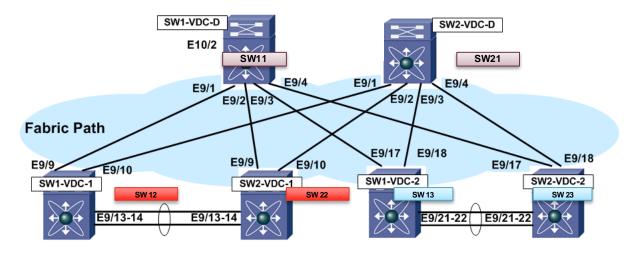

# Solution:

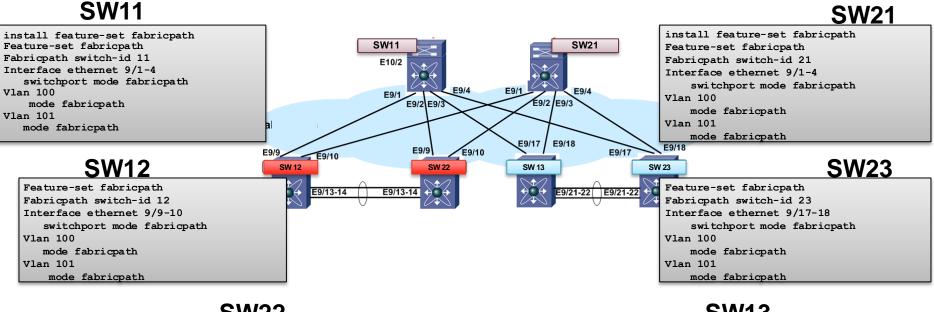

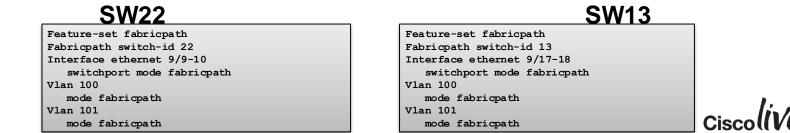

Cisco Public

#### Sample Lab Question: OTV

Configure OTV on SW12 and SW24 to Extend VLAN 103 between Site-A and Site-B.

SW12 and SW24 can reach each other using IP network.

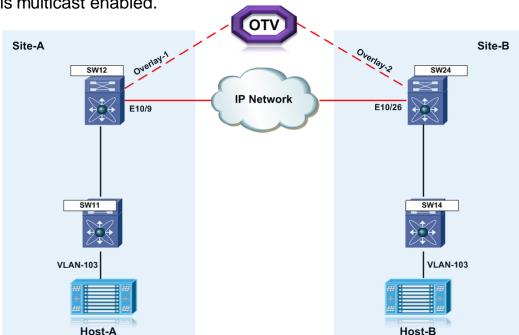

IP network is multicast enabled.

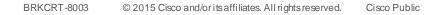

#### Solution:

#### SW12

!Configure the physical interface that OTV uses to reach !the DCI transport infrastructure interface ethernet 10/9 ip address <IP-Address> ip igmp version 3 no shutdown

!Configure the VLAN that will be extended on the !overlay network vlan 103

!Configure OTV including the VLANs that will be extended.

feature otv
otv site-identifier 10
interface Overlay1
 otv control-group 239.1.1.1
 otv data-group 232.1.1.0/28
 otv join-interface ethernet 10/9
!Extend the configured VLAN
 otv extend-vlan 11
 no shutdown

#### **SW24**

!Configure the physical interface that OTV uses to reach !the DCI transport infrastructure interface ethernet 10/26 ip address <IP-Address> ip igmp version 3 no shutdown

!Configure the VLAN that will be extended on the !overlay network vlan 103

!Configure OTV including the VLANs that will be extended.

feature otv
otv site-identifier 11
interface Overlay2
otv control-group 239.1.1.1
otv data-group 232.1.1.0/28
otv join-interface ethernet 10/26
!Extend the configured VLAN
otv extend-vlan 11
no shutdown

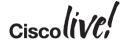

#### **FCoE - NPV Configuration Details**

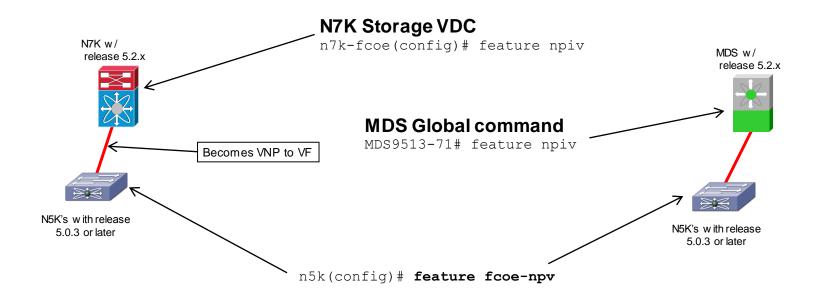

#### LACP Port-channels can be configured between switches for high availability

#### **FCoE Port Configurations**

feature fcoe vlan 100 fcoe vsan 100

interface vfc20
 bind interface Ethernet1/20
 no shutdown

vsan database vsan 100 interface vfc20

interface Ethernet1/20
switchport mode trunk
switchport trunk allowed vlan 1,100
spanning-tree port type edge trunk

#### Can also be configured with DCNM Device Manager

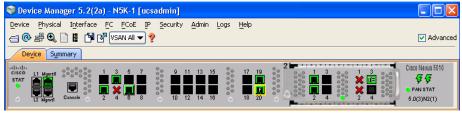

Cisco Public

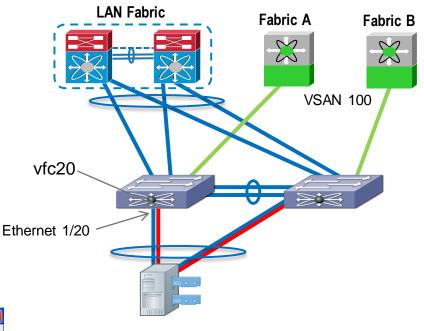

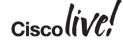

#### **FCoE Multihop Configuration**

N7K-50-fcoe-1 (config-vlan) # interface ethernet 4/11-12 N7K-50-fcoe-1 (config-if-range) # switchport mode trunk N7K-50-fcoe-1 (config-if-range) # switchport trunk allowed vlan 50 N7K-50-fcoe-1 (config-if-range) # channel-group 50 force mode active N7k-50-fcoe-1 (config-if-range) # no shut

N7K-50-fcoe-1 (config) # interface vfc-port-channel 50 N7K-50-fcoe-1 (config-if) # switchport mode f N7K-50-fcoe-1 (config-if) # switchport trunk allowed vsan 50 N7K-50-fcoe-1 (config-if) # no shut N7K-50-fcoe(config)# vsan database N7K-50-fcoe(config-vsan-db)# vsan 50 N7K-50-fcoe(config-vsan-db)# vlan 50 N7K-50-fcoe(config-vlan)# fcoe vsan 50 FCoE

SAN A

SAN B

n5k-2(config-vlan) # interface ethernet 1/1-2
n5k-2(config-if-range) # switchport mode trunk
n5k-2(config-if-range) # switchport trunk allowed vlan 50
n5k-2(config-if-range) # channel-group 350 mode active

n5k-2-104(config)# interface vfc350 n5k-2-104(config-if)# switchport mode np n5k-2-104(config-if)# bind interface port-channel 350 n5k-2-104(config-if)# switchport trun allowed vsan 50 n5k-2-104(config-if)# no shut

> n5k-2-104 (config) # vsan database n5k-2-104 (config-vsan-db) # vsan 50 n5k-2-104 (config-vsan-db) # vlan 50 n5k-2-104 (config-vlan) # fcoe vsan 50

#### FCIP Configuration Example: MDS9000

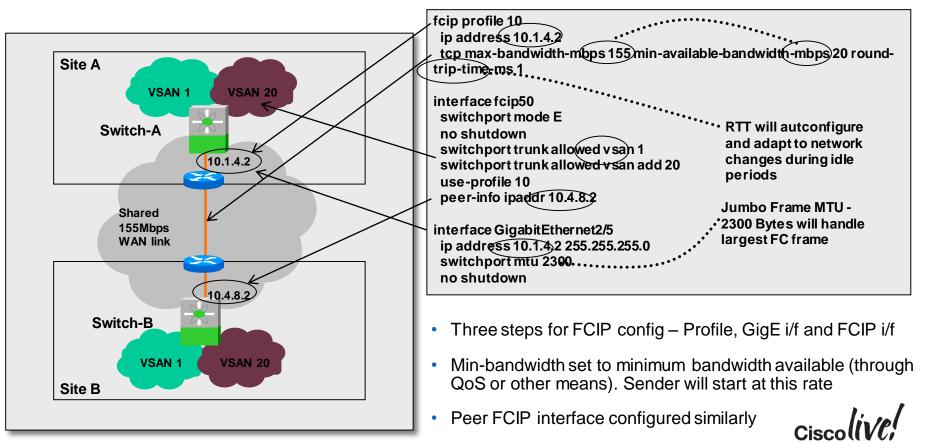

#### Example: FCIP Interface – Show Command

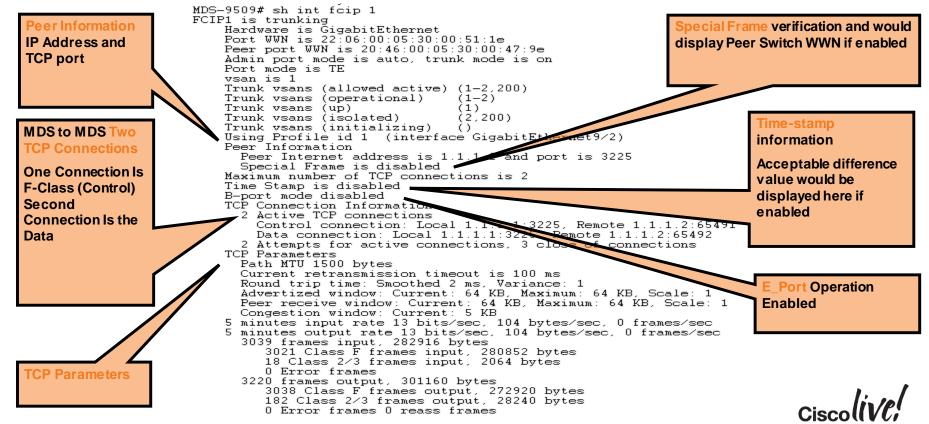

#### UCS VLAN Troubleshooting common show commands

| FarNorth-A# connect nxos       |                                      |  |  |  |  |  |  |  |
|--------------------------------|--------------------------------------|--|--|--|--|--|--|--|
| FarNorth-A(nxos) # show vlan ? |                                      |  |  |  |  |  |  |  |
| <cr></cr>                      |                                      |  |  |  |  |  |  |  |
| >                              | Redirect it to a file                |  |  |  |  |  |  |  |
| >>                             | Redirect it to a file in append mode |  |  |  |  |  |  |  |
| access-list                    | Vlan access list                     |  |  |  |  |  |  |  |
| access-map                     | List VLAN access maps                |  |  |  |  |  |  |  |
| brief                          | All VLAN status in brief             |  |  |  |  |  |  |  |
| counters                       | Display counters                     |  |  |  |  |  |  |  |
| dot1Q                          | Display dotlq parameters             |  |  |  |  |  |  |  |
| fcoe                           | FCOE Congiguration                   |  |  |  |  |  |  |  |
| filter                         | Information about VLAN filters       |  |  |  |  |  |  |  |
| id                             | VLAN status by VLAN id               |  |  |  |  |  |  |  |
| internal                       | Show VLAN manager internal           |  |  |  |  |  |  |  |
| name                           | VLAN status by VLAN name             |  |  |  |  |  |  |  |
| private-vlan                   | Private VLAN information             |  |  |  |  |  |  |  |
| summary                        | VLAN summary information             |  |  |  |  |  |  |  |
|                                | Pipe command output to filter        |  |  |  |  |  |  |  |
| 1                              |                                      |  |  |  |  |  |  |  |

#### Need to connect to NXOS Default connects to primary FI

| <pre>FarNorth-B(nxos)# )# show vlan internal usage</pre> |                          |  |  |  |  |  |  |  |
|----------------------------------------------------------|--------------------------|--|--|--|--|--|--|--|
| VLAN                                                     | VLAN DESCRIPTION         |  |  |  |  |  |  |  |
|                                                          |                          |  |  |  |  |  |  |  |
| 3968-4031                                                | Multicast                |  |  |  |  |  |  |  |
| 4032                                                     | Online diagnostics vlan1 |  |  |  |  |  |  |  |
| 4033                                                     | Online diagnostics vlan2 |  |  |  |  |  |  |  |
| 4034                                                     | Online diagnostics vlan3 |  |  |  |  |  |  |  |
| 4035                                                     | Online diagnostics vlan4 |  |  |  |  |  |  |  |
| 4036-4043                                                | Reserved                 |  |  |  |  |  |  |  |
| 4094                                                     | Reserved                 |  |  |  |  |  |  |  |

FarNorth-B(nxos) # sh vlan

| VLAN        | Name                                                              | Status                               | Ports                                                                                                    |
|-------------|-------------------------------------------------------------------|--------------------------------------|----------------------------------------------------------------------------------------------------|
| 1           | default                                                           | active                               | Ethl/1, Ethl/2, Ethl/3, Ethl/4<br>Ethl/5, Ethl/6, Ethl/7, Ethl/8<br>Ethl/9, Ethl/10, Ethl/11<br>Ethl/12, Ethl/13, Ethl/14<br>Ethl/17, Ethl/18, Ethl/19<br>Ethl/20, Ethl/11, Ethl/1/2<br>Ethl/1/3, Ethl/1/4, Ethl/1/5<br>Ethl/1/6, Ethl/1/8 |
| 300<br>4044 | fcoe-vsan-200<br>VLAN0300<br>SAM-vlan-management<br>SAM-vlan-boot | active<br>active<br>active<br>active | veth9510                                                                                                    |

#### **UCS Troubleshooting Port Channels**

· Are the physical member ports up?

- Port Channel fails to come up
- Ports remain in isolated (I) state

| <b>y</b>                 | V                               |       |        |             |           |              |                                   |                    |                    |                      |         |                 |                      |       |
|--------------------------|---------------------------------|-------|--------|-------------|-----------|--------------|-----------------------------------|--------------------|--------------------|----------------------|---------|-----------------|----------------------|-------|
|                          | 6                               | 20    |        | 33          | >> 📺 Equi |              | bric Interconnect:                | ; 🕨 💷 Fabric Int   | erconnect B (subor | dinate) 🕨 🎫 Fixed Mo | odule 🛌 | -IL Uplink Ethe | rnet Ports           | Fixed |
| Servers LAN              | N SAN MM Admin                  |       |        |             |           | Export 🔀 Pri |                                   |                    |                    |                      |         |                 |                      |       |
|                          | Filter: All                     | •     |        |             | Slo       |              | Port ID                           | MAC                | If Role            | If Type              |         | Nerall Status   | Administrative State | E     |
|                          |                                 |       |        |             | 1         | 5            | Construction of the second second | ):0D:EC:B1:37:00   | Contract House     | physical             | up C    | Aerali Status   | enabled              |       |
| oment                    |                                 |       |        |             | 1         | 6            |                                   | 0:0D:EC:B1:37:0D   | 1.4                | physical             | qu      |                 | enabled              |       |
| hassis<br>abric Intercor |                                 |       |        |             |           |              |                                   |                    |                    |                      |         |                 |                      |       |
|                          | nnects<br>erconnect A (primary) |       |        |             |           |              |                                   |                    |                    |                      | · · · 个 | •               |                      |       |
| 🔤 Fabric Inte            | erconnect B (subordinate)       |       |        |             |           |              |                                   |                    |                    |                      |         |                 |                      |       |
| Fixed f                  |                                 |       |        |             |           |              |                                   |                    |                    |                      |         |                 |                      |       |
| 🕀 🗝 🚺 Un                 | nconfigured Ports               |       |        |             |           |              |                                   |                    |                    |                      |         |                 |                      |       |
|                          | olink Ethernet Ports            |       |        |             |           |              |                                   |                    |                    |                      |         |                 |                      |       |
|                          | Port 5                          |       |        |             |           |              |                                   |                    |                    |                      |         |                 |                      |       |
|                          |                                 |       |        |             |           |              |                                   |                    |                    |                      |         |                 |                      |       |
|                          | CWD-35                          | -03-U | CS-2   | 50-A(nxos)# | show in   | nt brief     |                                   |                    |                    |                      |         |                 |                      |       |
|                          |                                 |       |        | . ,         |           |              |                                   |                    |                    |                      |         |                 |                      |       |
|                          |                                 |       |        |             |           |              |                                   | -                  |                    |                      |         |                 |                      |       |
|                          | Ethernet                        | ١/I   | ΔΝΙ    | Type Mode   | Status    | Posson       |                                   | Speed              | Port               |                      |         |                 |                      |       |
|                          |                                 | VL    | _7.1 N | Type Mode   | Status    | Reason       |                                   | Speed              | FUIL               |                      |         |                 |                      |       |
|                          | Interface                       |       |        |             |           |              | Ch #                              |                    |                    |                      |         |                 |                      |       |
|                          |                                 |       |        |             |           |              |                                   |                    |                    |                      |         |                 |                      |       |
|                          | Eth1/1                          | 1     | eth    | fabric up   | none      |              | 10G(I                             | D)                 |                    |                      |         |                 |                      |       |
|                          | Eth1/2                          | 1     |        | fabric up   | none      |              | 10G(I                             |                    |                    |                      |         |                 |                      |       |
|                          |                                 | 1     |        |             |           |              |                                   |                    |                    |                      |         |                 |                      |       |
|                          | Eth1/3                          | 1     |        | fabric up   | none      |              | 10G(I                             |                    |                    |                      |         |                 |                      |       |
|                          | Eth1/4                          | 1     | eth    | fabric up   | none      |              | 10G([                             | <u>)</u> ((        |                    |                      |         |                 |                      |       |
|                          | Eth1/5                          | 1     | eth    | trunk up    | none      |              | 10G(I                             | $\dot{\mathbf{D}}$ |                    |                      |         |                 |                      |       |
|                          | Eth1/6                          | 4     |        | •           |           |              | · ·                               | · ·                |                    |                      |         |                 |                      | 10    |
|                          |                                 |       | ern    | trunk up    | none      |              | 10G([                             | וו                 |                    |                      |         |                 | CiscollV             | ~     |

Equipn

#### UCS Troubleshooting Port Channels

- Is LACP configured on the upstream Switch?
- Is UCS sending & receiving LACP PDUs?

| CWD-35-03-UCS-250-A(nxos)# show port-channel summary<br>Flags: D - Down P - Up in port-channel (members)<br>I - Individual H - Hot-standby (LACP only)<br>s - Suspended r - Module-removed<br>S - Switched R - Routed<br>U - Up (port-channel) |  |  |  |  |  |  |  |
|----------------------------------------------------------------------------------------------------|--|--|--|--|--|--|--|
| Group Port- Type Protocol Member Ports<br>Channel                                                                                                    |  |  |  |  |  |  |  |
| 1 Po1(SD) Eth LACP Eth1/5(I) Eth1/6(I)<br>CWD-35-03-UCS-250-A(nxos)#                                                                                                    |  |  |  |  |  |  |  |
| CWD-35-03-UCS-250-A(nxos)# show lacp interface ethernet 1/5   i PDU<br>PDUs sent: 1527580<br>PDUs rcvd: 0                                                                                                    |  |  |  |  |  |  |  |
| CWD-35-03-UCS-250-A(nxos)# show lacp interface ethernet 1/6   i PDU<br>PDUs sent: 1527619<br>PDUs rcvd: 0                                                                                                    |  |  |  |  |  |  |  |
| BRKCRT-8003 © 2015 Cisco and/or its affiliates. All rights reserved. Cisco Public                                                                                                    |  |  |  |  |  |  |  |

#### UCS Per FI allocation of Port Type

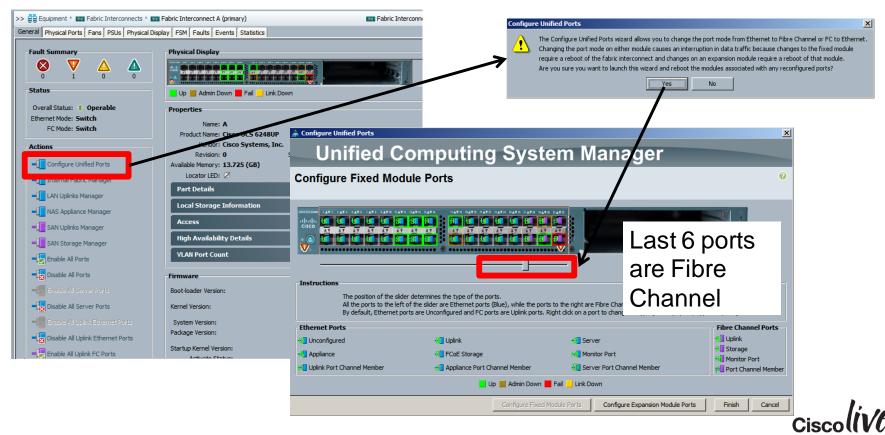

#### **UCS VSAN Configurations**

- VSAN numbers on UCS should match the VSAN's on Cisco MDS
- VSAN's will be mapped to a VLAN within the UCS, this VLAN is for FC traffic only. The VLAN you choose can be configure as a Data VLAN

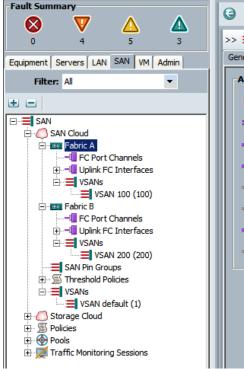

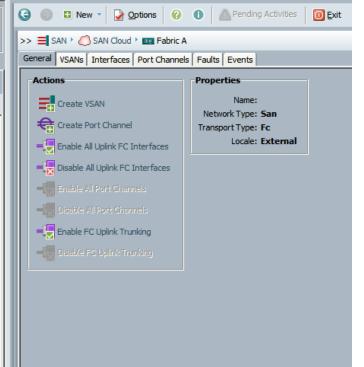

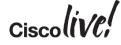

## UCS VSAN to VLAN Mapping for FCoE

VSAN is created with wizard

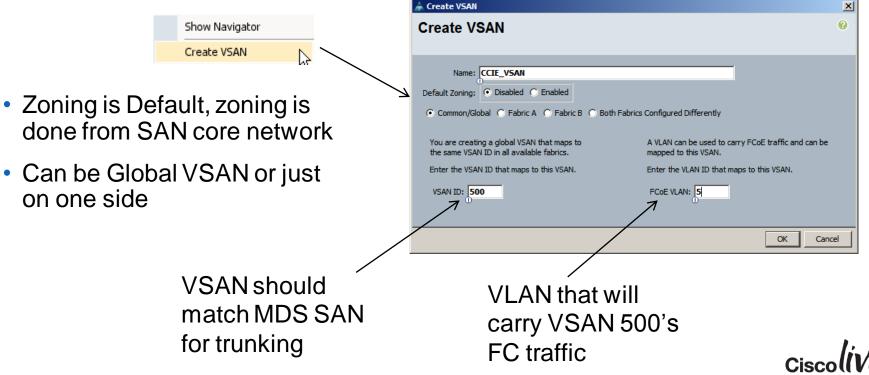

## DCNM or CLI for Configuration, Zoning Management

Pick your Method

zone name Server-1-Palo vsan 100 member pwwn 20:00:00:25:b5:10:10:01 member pwwn 21:00:00:20:37:42:4a:b2

zoneset name ZS\_mn\_bootcamp\_v100 vsan 100 member Server-1-Palo

zoneset activate name ZS\_mn\_bootcamp\_v100 vsan 100

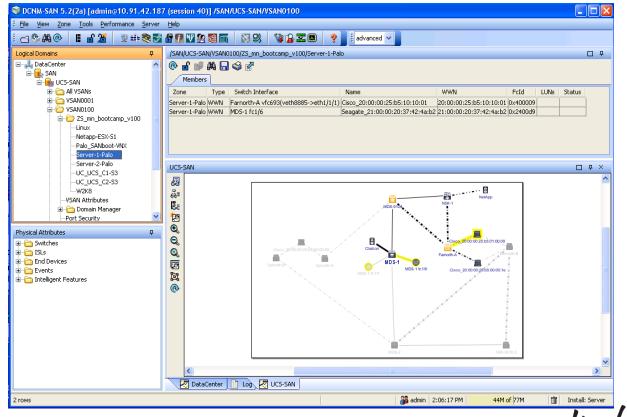

#### Cisco's Nexus 1000V 'Virtual Chassis' Concept

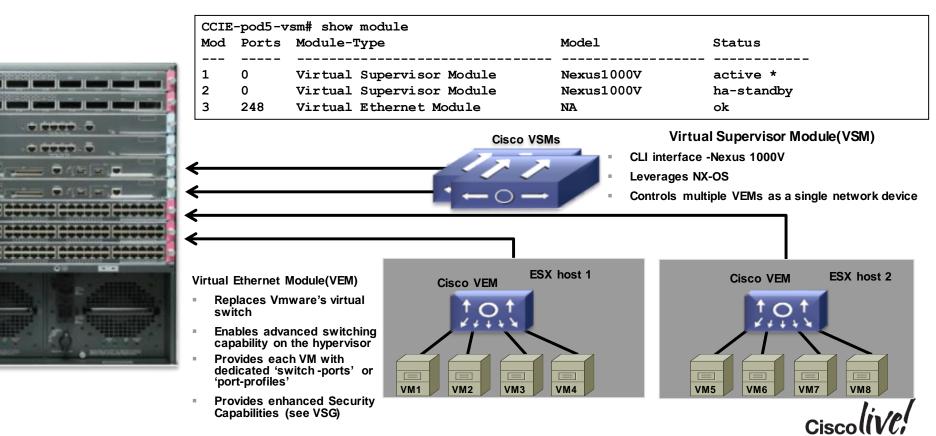

#### Manual Configuration of VPC Host-Mode

•The user can specifically select which interface is part of which sub-group.

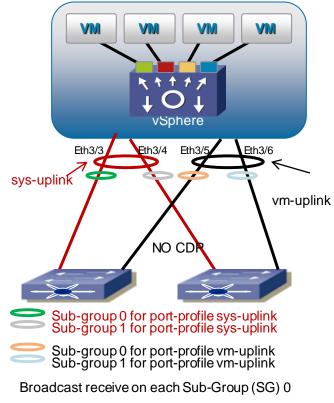

BRKCRT-8003 © 2015 Cisco and/or its affiliates. All rights reserved.

Nexus1000(config)#port-profile sys-uplink Nexus1000(config-port-prof)#capability uplink **Nexus1000(config-port-prof)#channel-group auto sub-group manual** Nexus1000(config-port-prof)#switchport mode trunk Nexus1000(config-port-prof)#switchport trunk allowed vlan 10-15 Nexus1000(config-port-prof)#system-vlan 10-13

Nexus1000(config)#port-profile vm-uplink Nexus1000(config-port-prof)#capability uplink **Nexus1000(config-port-prof)#channel-group auto sub-group manual** Nexus1000(config-port-prof)#switchport mode trunk Nexus1000(config-port-prof)#switchport trunk allowed vlan 16-25

If CDP is not supported upstream, the user can still leverage and benefits of VPC Host-Mode

Nexus1000(config)#int ethernet 3/3 Nexus1000(config-if)#sub-group-id 0 Nexus1000(config)#int ethernet 3/4 Nexus1000(config-if)#sub-group-id 1

Nexus1000(config)#int ethernet 3/5 Nexus1000(config-if)#sub-group-id 0 Nexus1000(config)#int ethernet 3/6 Nexus1000(config-if)#sub-group-id 1

Cisco Public

#### Agenda

**CCIE Program Overview** 

CCIE Data Centre Overview – Written Exam

CCIE Data Centre Overview – Lab Exam

Preparation & Study

Questions

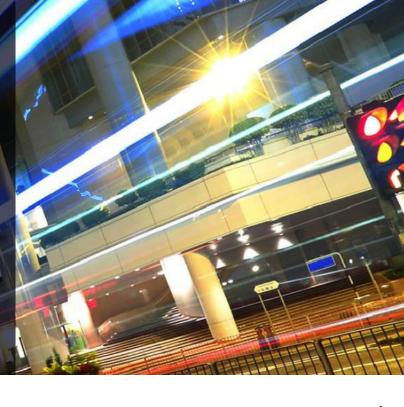

# **Preparation and Study**

53

DODD

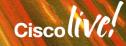

#### Keeping your Eye on the Prize

- Be prepared to commit to at least 4-8 months
- Studying becomes a work/life commitment
- Home Lab where possible (N1K, UCSPE, VIRL)
- Hands on Experience is a MUST (Remote labs included)
- Plan your success!
  - Set milestones/goals and do what's needs to be done to achieve them.

Pop Quiz Next

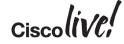

#### Pop Quiz

• Count the # of "F"s on this page

# FINISHED FILES ARE OFTEN THE RESULT OF YEARS OF SCIENTIFIC STUDY COMBINED WITH THE EXPERIENCE OF YEARS...

How many did you count?

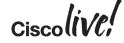

#### Pop Quiz

Count the # of "F"s on this page

# FINISHED FILES ARE OFTEN THE RESULT OF YEARS OF SCIENTIFIC STUDY COMBINED WITH THE EXPERIENCE OF YEARS...

How many did you count?

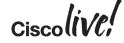

#### What does it take to pass the Lab Exam?

**Skills** 

- Technical Compentancy
- Time Management
- Knowing Where to find information
- Attention to Detail

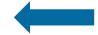

Toubleshooting Skills

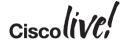

#### Lab Exam: Tips & Tricks

- Before the exam
- Prepare for the exam!
- Plan your study
  - Do self assessment, "know what I don't know"
  - Dedicate time per day
  - Always ask "What if"
  - Practice, practice and practice
- Learn how to browse on Cisco Documentation (sort, don't search)
- Choose materials from trustworthy source
- Practice for speed and troubleshooting

Build a study plan that works for you

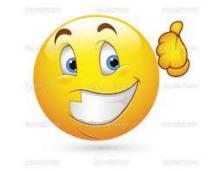

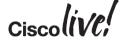

#### Don't do it alone

- There are many groups, forums and study groups available.
  - 95% of successful CCIEs participate in a study group of some form.
  - On going groups available including Learning @ Cisco etc
- If you can't team up locally, do it virtually

#### Lab Exam: Tips & Tricks

#### Day Before the Lab Exam

- Arrive in the country, if you have to travel
   Check Visa requirement in advanced
- Survey the lab location
- Plan the trip to the lab location
  - train timetable
  - book a taxi
  - etc

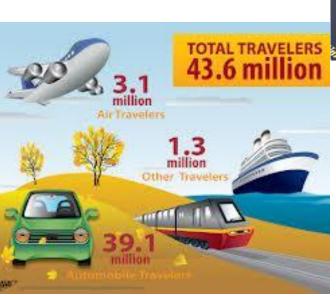

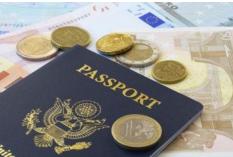

Cisco Public

#### Lab Exam: Tips & Tricks Night Before the Big Day

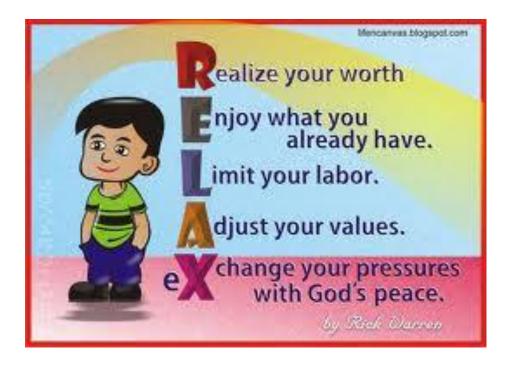

- Have a good dinner
- Have a good sleep
- Do whatever you enjoy
  - to have a fit body, and
  - A mental condition for the BIG DAY

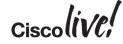

#### Lab Exam: Tips & Tricks "THE BIG DAY"

- Have a good Breakfast. Most important Meal of the Day.
- Reduce stress, arrive early and prepare IDs!
- Listen to the proctor's guidelines
- Re-draw the topology: physical and logical(if needed)
- Manage your time! Stick to your strategy!
- Read the whole module, don't forget the guidelines!
- Read, read and read the questions before asking for clarification to the proctor
- Save the configuration often!
- Avoid last minute change!
- Plan for "regression tests" and overall validations at the end of each module!

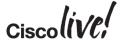

#### What Happens if I Get Stuck???

- If you get into a question and hit a wall (not sure what to do), make a note, move on and come back to it.
- Lab Exams are composed of multiple questions and multiple tasks. Weigh the score value against the time invested. Sometimes its better to skip a question and focus on the rest.
- Some questions will affect others. Many lab scenarios are treated as a datacentre solution – questions may have an impact on other outcome of another.

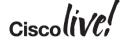

#### A Note on Lab Proctors

- Proctors are there to run the exam
- They are not there to help you on any technically related questions

- A Proctor will:
  - Clarify a Question
  - Deal with Hardware Issues Encountered

- A Proctor will not:
  - Solve or Troubleshoot Configuration Issues
  - Answer questions on how to configure devices (Confirming good/bad configuration)
  - Answer Questions regarding a choice of how to configure something

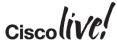

#### Lab Exam: Tips & Tricks

Aftermath

- If you pass
  - CONGRATULATION
- If you fail
  - Release the anger! Do whatever you have to do
  - Try to switch from "Denial" to "Curious" quickly
  - Start looking for your mistakes
  - Repeat the scenarios in your own lab
  - Back to lab practice focusing on the failed scenarios
  - Book the next lab exam in 6 weeks time.
  - Even some of the best TAC engineers require multiple attempts!

#### - If you are 100% sure the CCIE Program team is wrong ask for review

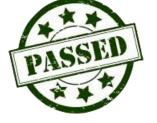

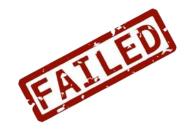

ciscolive;

#### **Available Resources**

- Learning @ Cisco Forum for asking questions, support and free online resources such as webinars and other virtual events <u>https://learningnetwork.cisco.com/community/certifications/ccie\_data\_center</u>
- Recommended Reading List
   <u>https://learningnetwork.cisco.com/docs/DOC-13986</u>
- Recommended Training

https://learningnetwork.cisco.com/docs/DOC-13985

Online Resources

https://learningnetwork.cisco.com/docs/DOC-13987

Other Courses

http://www.cisco.com/web/learning/le31/ase/offerings/datacenter/index.html

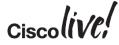

#### Got a question after the session?

- Join the CCIE Data Centre Study Group on CLN
- https://learningnetwork.cisco.com/groups/ccie-data-center-study-group
  - Ask technical questions
  - Find study partner(s)

Open a CertSupport case at <a href="http://www.cisco.com/go/certsupport">http://www.cisco.com/go/certsupport</a>

• Send me an email at <u>munawaz@cisco.com</u>

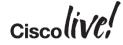

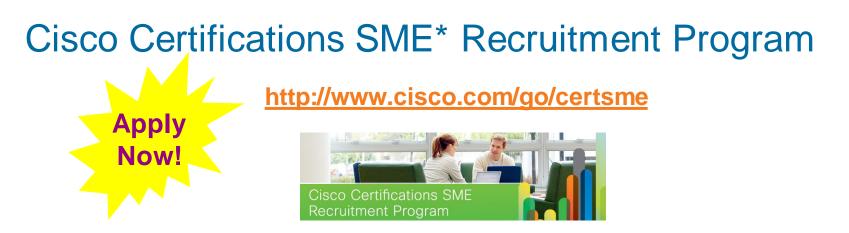

- Directly influence Cisco Career Certifications (Design, Author, Review)
- Give back to community
- Experience with assessment techniques
- · Join creativity with experience, knowledge and skills
- Use and sharpen technical expertise
- Collaborate and network with other engineers

SME= Subject Matter Expert

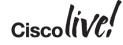

#### Participate in the "My Favorite Speaker" Contest Promote Your Favorite Speaker and You Could be a Winner

- Promote your favorite speaker through Twitter and you could win \$200 of Cisco Press products (@CiscoPress)
- Send a tweet and include
  - Your favorite speaker's Twitter handle <Speaker enter your twitter handle here>
  - Two hashtags: #CLUS #MyFavoriteSpeaker
- You can submit an entry for more than one of your "favorite" speakers
- Don't forget to follow @CiscoLive and @CiscoPress
- View the official rules at <a href="http://bit.ly/CLUSwin">http://bit.ly/CLUSwin</a>

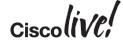

# Q&A

53

l con

DODD

PREM

-

17

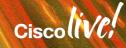

.....

#### **Complete Your Online Session Evaluation**

# Give us your feedback and receive a Cisco Live 2015 T-Shirt!

Complete your Overall Event Survey and 5 Session Evaluations.

- Directly from your mobile device on the Cisco Live Mobile App
- By visiting the Cisco Live Mobile Site
   <u>http://showcase.genie-connect.com/clmelbourne2015</u>
- Visit any Cisco Live Internet Station located throughout the venue

T-Shirts can be collected in the World of Solutions on Friday 20 March 12:00pm - 2:00pm

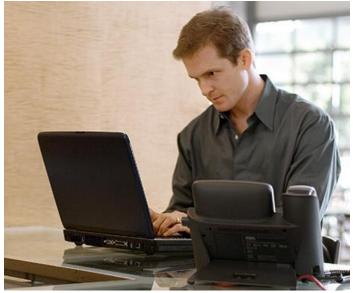

Learn online with Cisco Live! Visit us online after the conference for full access to session videos and presentations. <u>www.CiscoLiveAPAC.com</u>

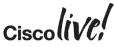

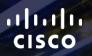

# Thank you.

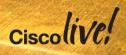

#